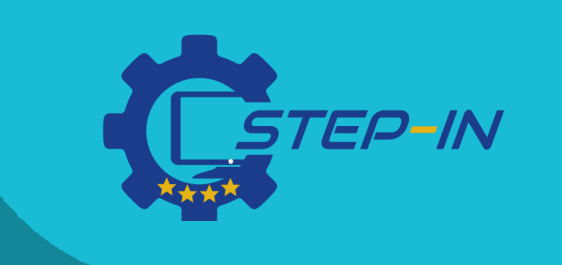

#### **E-learning a online vyučovanie odborných predmetov**

# **DIGITÁLNE NÁSTROJE, APLIKÁCIE A PEDAGOGICKÉ METÓDY**

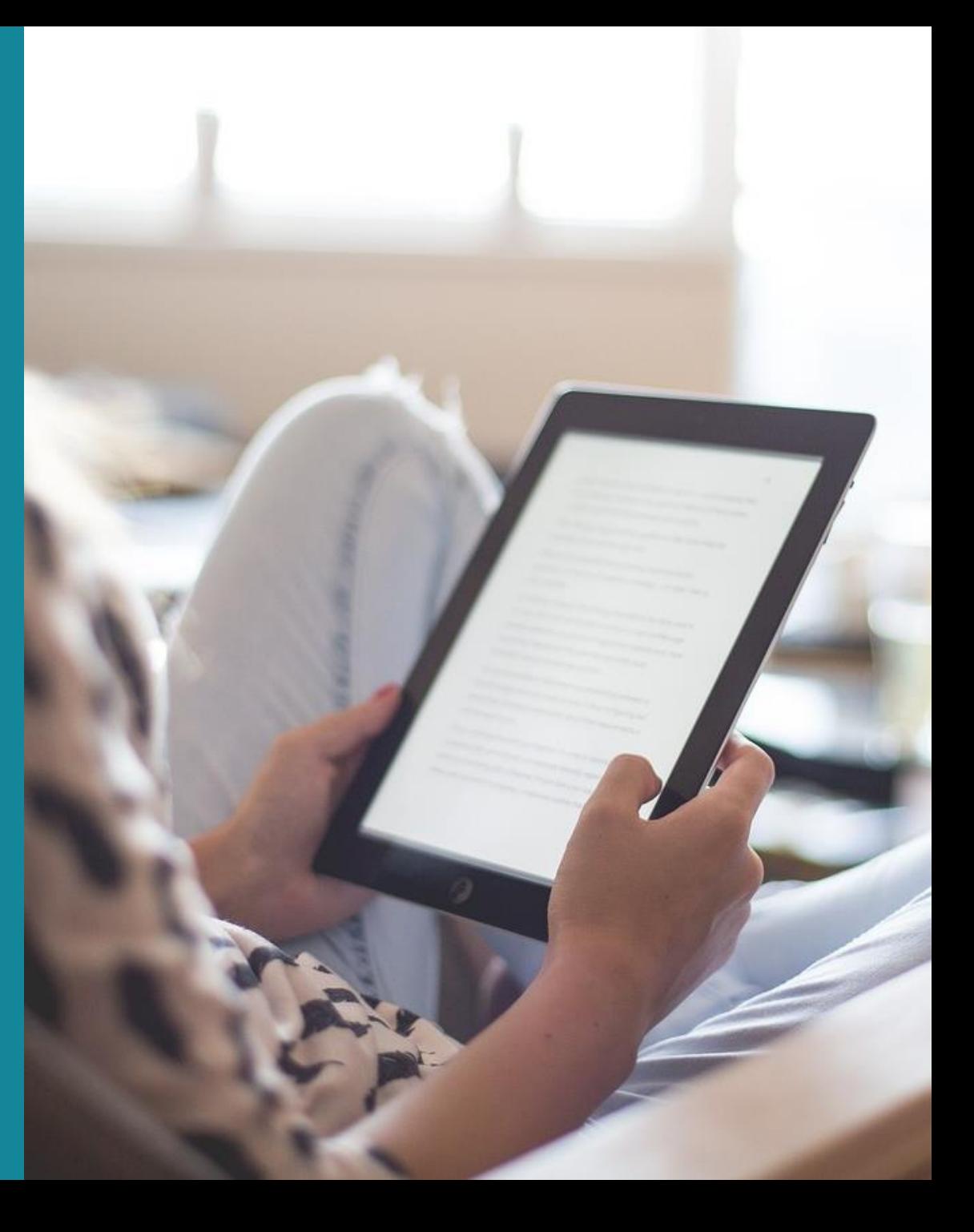

# **OBSAH**

V tomto prehľade predstavujeme niekoľko digitálnych nástrojov, moderných aplikácií a pedagogických metód vhodných pre e-learning a online výučbu odborných predmetov, ktoré boli odporúčané v rámci prieskumu potrieb projektu STEP IN medzi 87 učiteľmi a školiteľmi zo 4 rôznych európskych krajín.

Všetky tieto metódy/nástroje/aplikácie boli zároveň vyskúšané a odporúčané učiteľmi a školiteľmi v ich každodennej praxi.

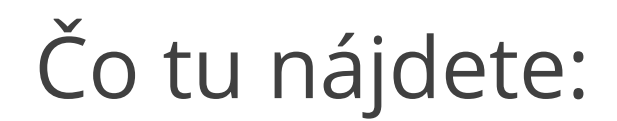

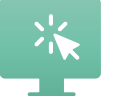

Časť 1. Online nástroje pre odborné vyučovanie

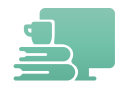

Časť 2. Platformy pre zdieľanie materiálov

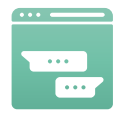

Časť 3. Platformy pre komunikáciu

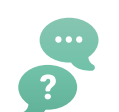

Časť 4. Pedagogické metódy pre e-learning/online vzdelávanie

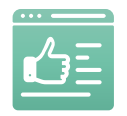

Časť 5. Nástroje pre hodnotenie pokroku v učení

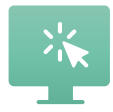

Časť 6. IKT a aplikácie pre odborné vyučovanie

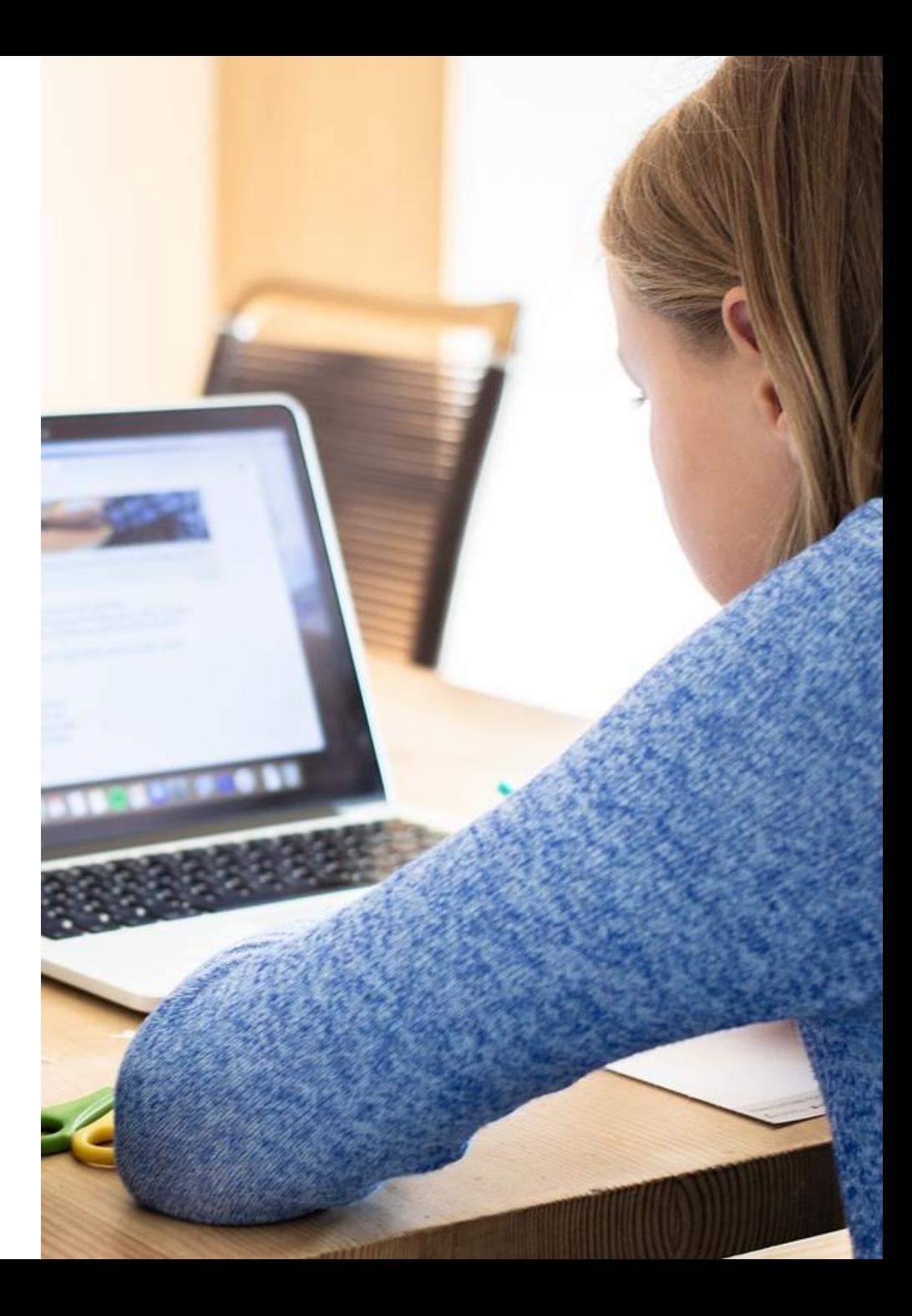

# **Časť 1: Online nástroje pre odborné vyučovanie**

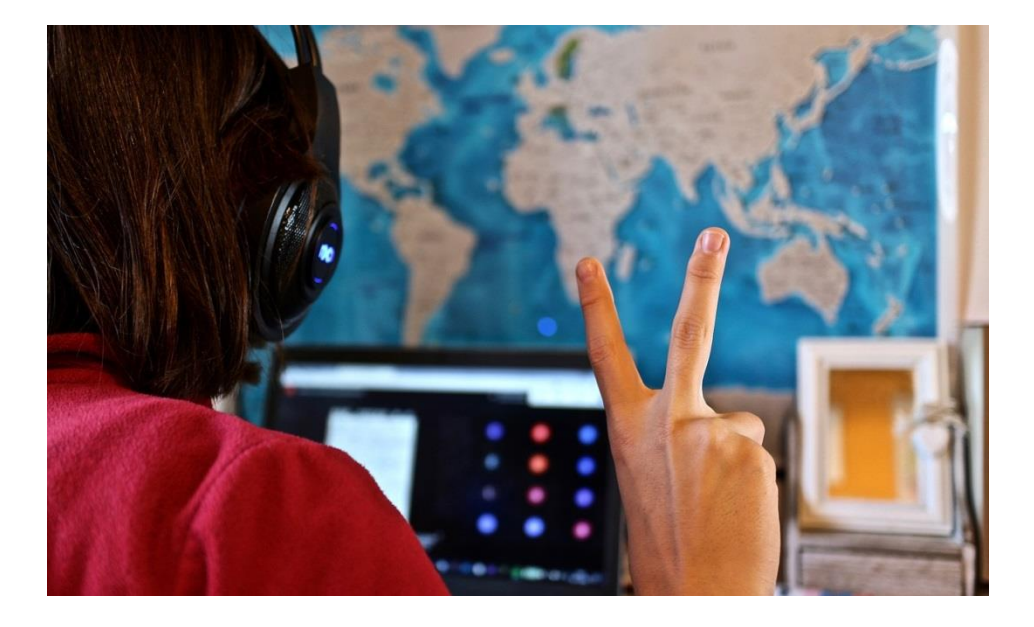

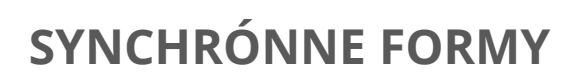

Študenti sú povinní zúčastniť sa online vzdelávania v konkrétnom čase a učiť sa v reálnom čase.

#### **ASYNCHRÓNNE FORMY**

Umožňuje študentom prezerať si výučbové materiály, kedykoľvek si zvolí a kedykoľvek je to potrebné.

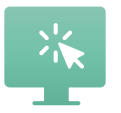

# Synchrónne formy

Synchrónna výučba kopíruje živú tradičnú výučbu tak presne, ako to online trieda dokáže. S adekvátnymi nástrojmi a metódami učiteľ podporuje učenie a diskusiu v reálnom čase.

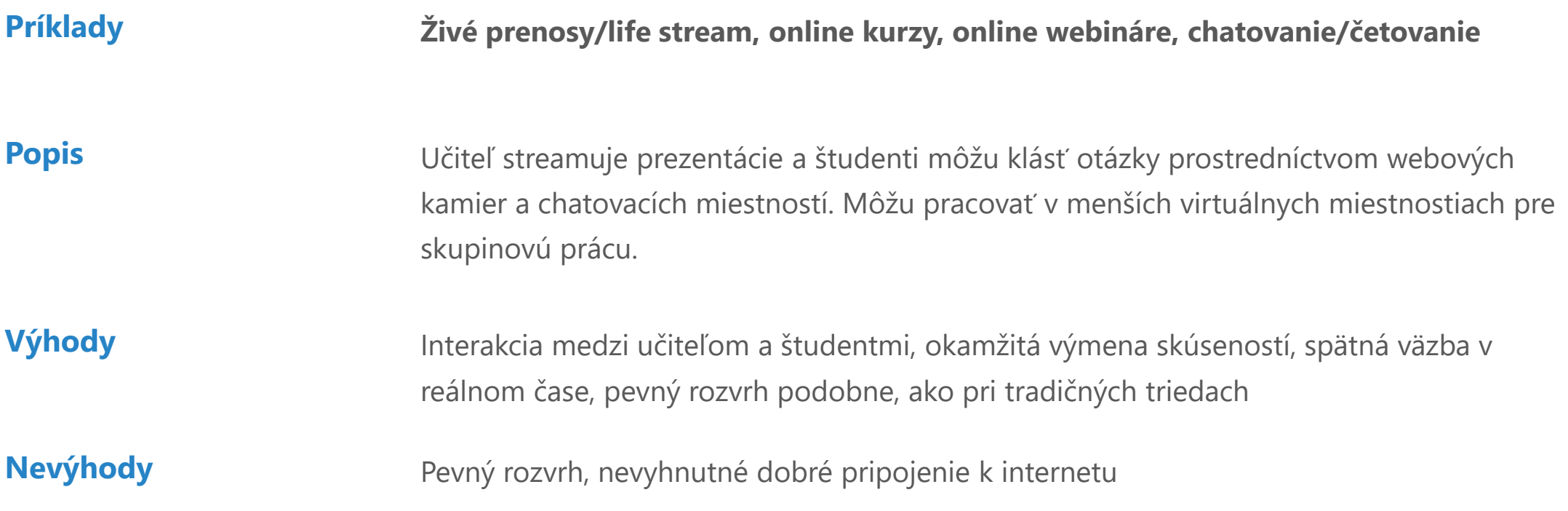

# Asynchrónne formy

Asynchrónne triedy ponúkajú študentom flexibilitu pri štúdiu vlastným tempom. Študenti môžu kedykoľvek počas určitého obdobia získať prístup k lekciám, domácim úlohám a ďalším učebným materiálom a dokončiť ich.

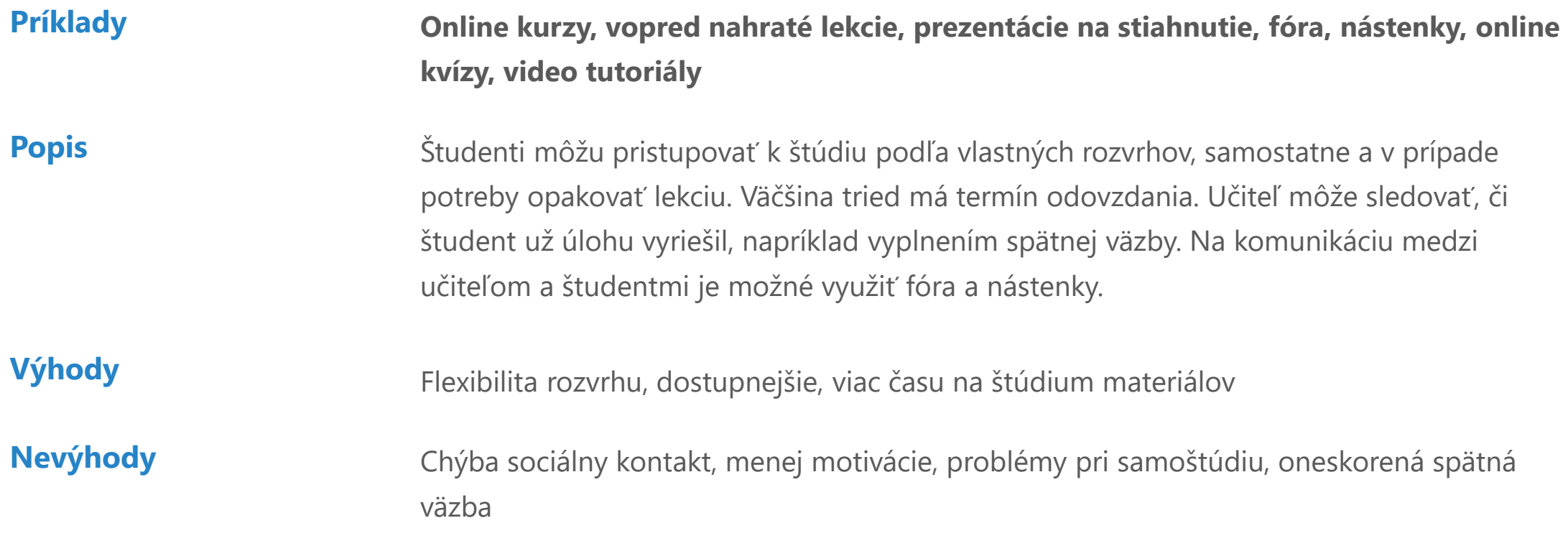

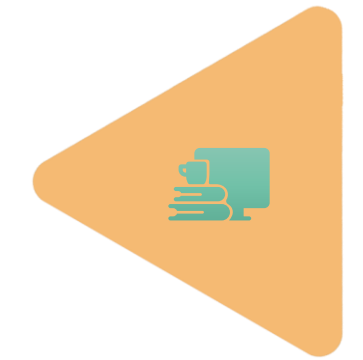

Umožňujú učiteľom zdieľať vzdelávacie materiály so študentmi. K dispozícii je množstvo rôznych typov vzdelávacích platforiem, z ktorých každá má vlastnú sadu funkcií a schopností. Tu je zoznam najfrekventovanejších platforiem odporúčaných učiteľmi.

Google Classroom 01

MS Whiteboard 04

LMS Moodle 02

MIRO 05

Padlet 03

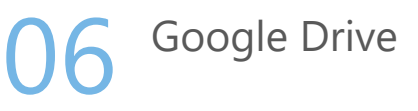

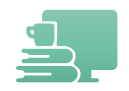

# **Google Classroom**

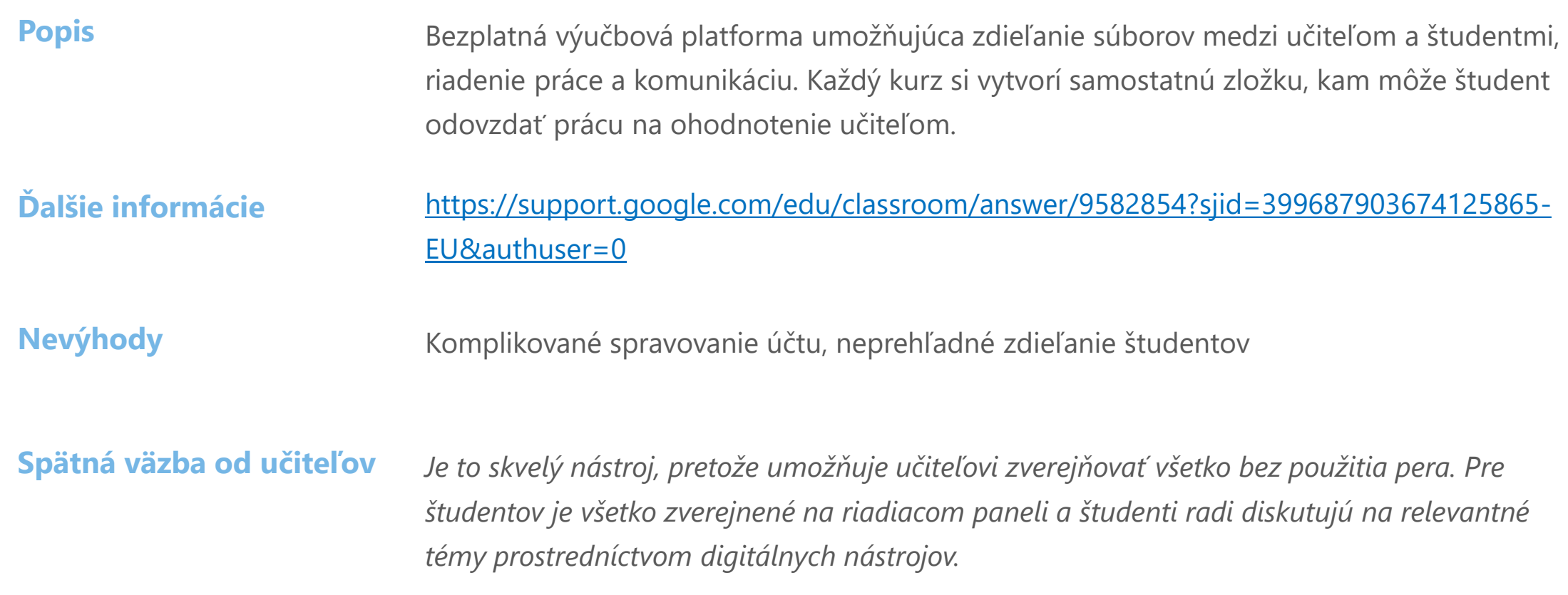

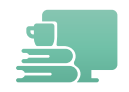

# **Moodle**

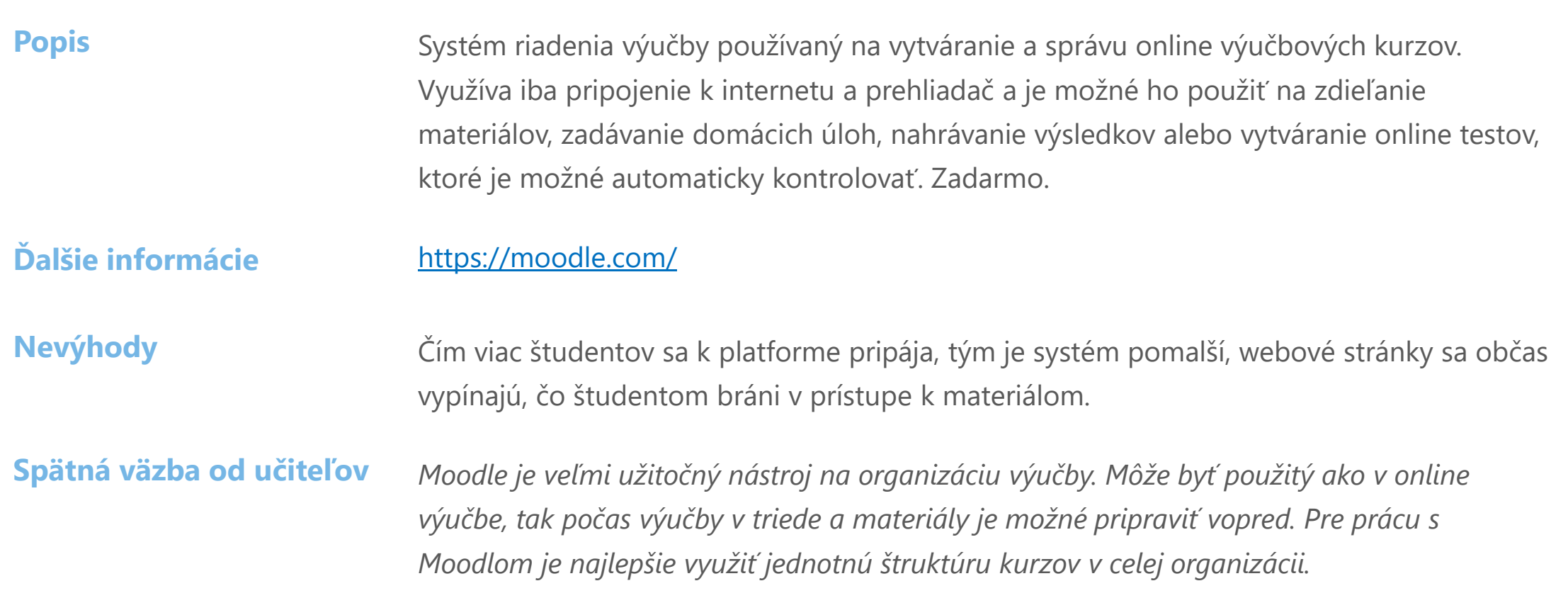

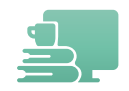

# **Padlet**

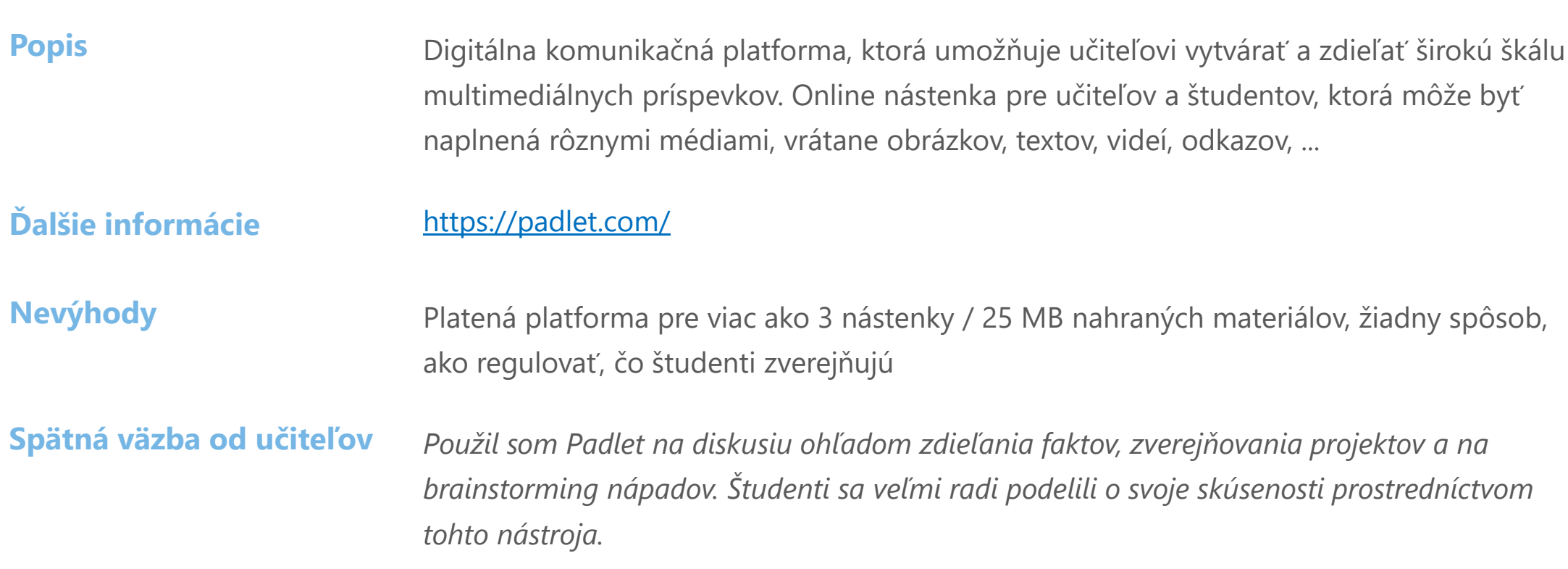

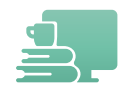

# **MS Whiteboard**

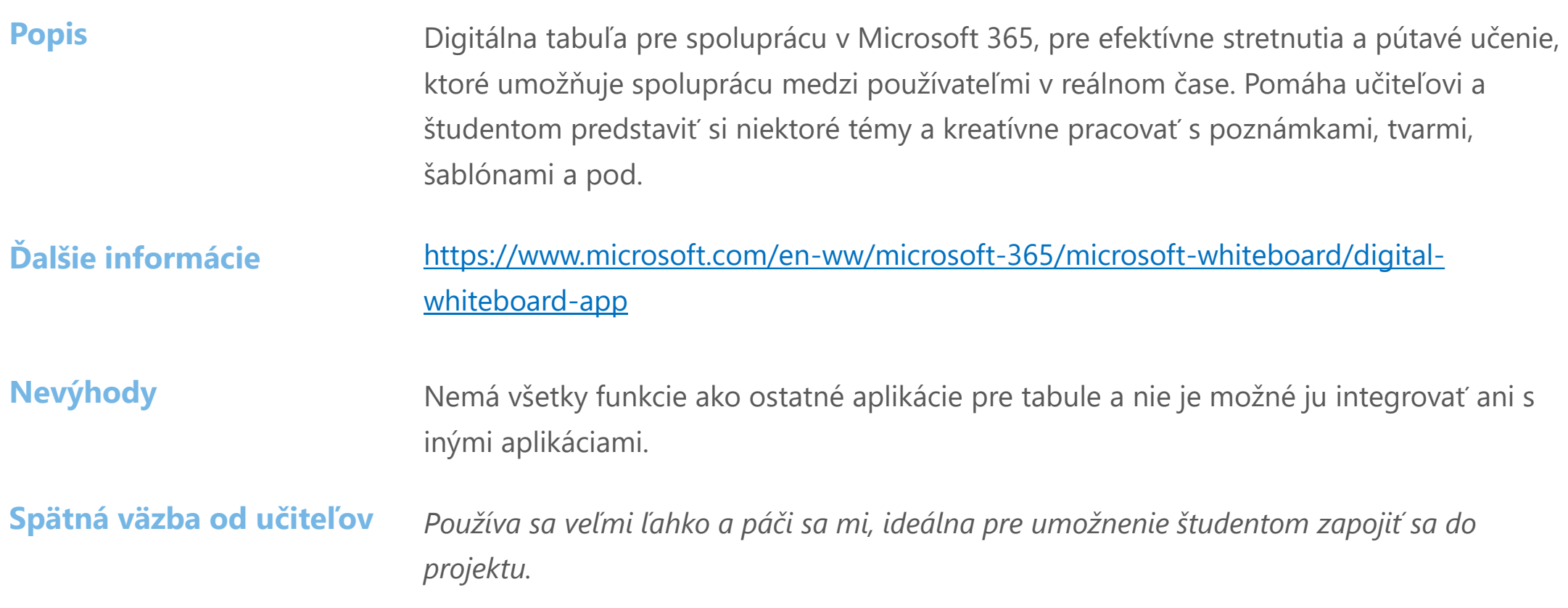

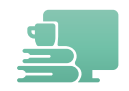

## **MIRO**

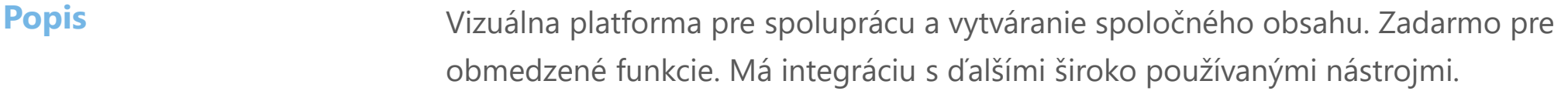

**Ďalšie informácie** <https://miro.com/>

**Nevýhody** Je trochu mätúce, kto čo pridal do projektu/na tabuľu, takže je ťažké zistiť, čo sa zmenilo.

**Spätná väzba od učiteľov** *Tento skvelý nástroj znižuje moje úsilie a zvyšuje produktivitu.*

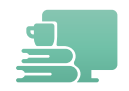

# **Google Drive**

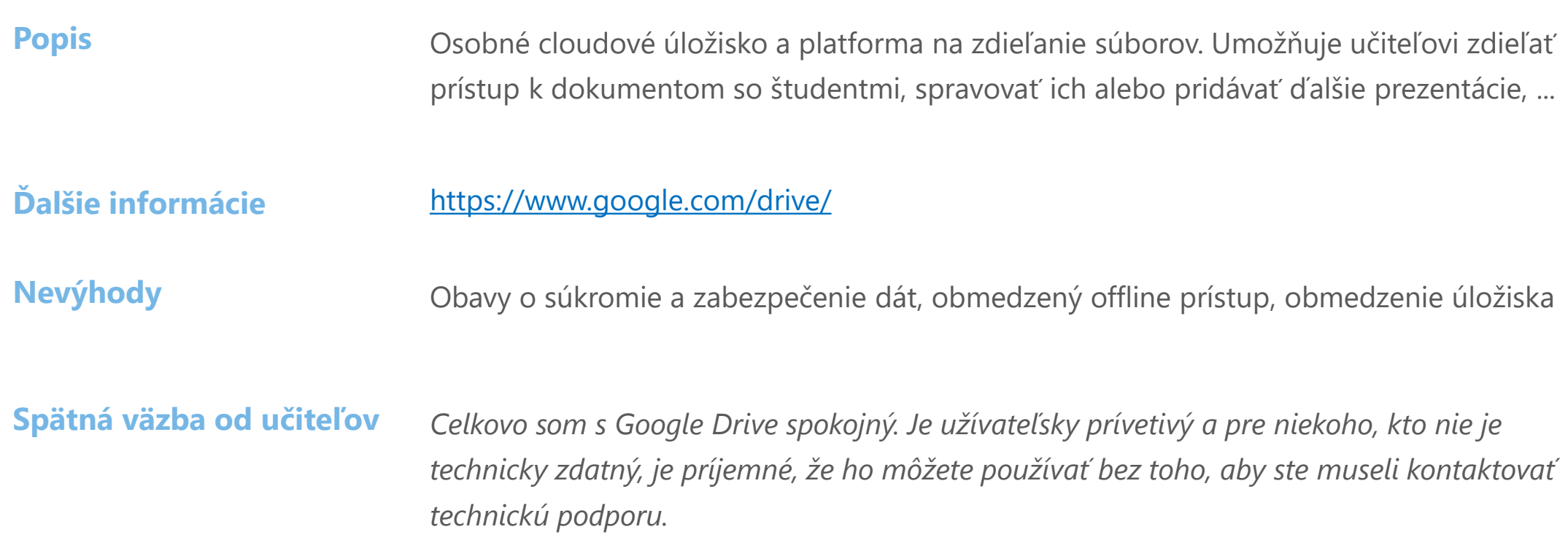

Umožňuje učiteľom jednoduchú komunikáciu so študentmi. K dispozícii je mnoho rôznych typov komunikačných platforiem, z ktorých každá má vlastnú sadu funkcií a schopností. Tu je zoznam najfrekventovanejších platforiem odporúčaných učiteľmi.

Zoom 01

Microsoft Teams 02

GoTo 03

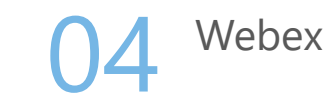

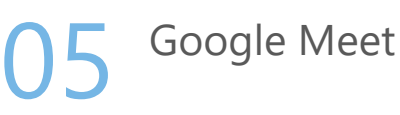

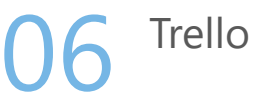

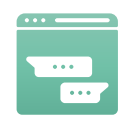

# **ZOOM**

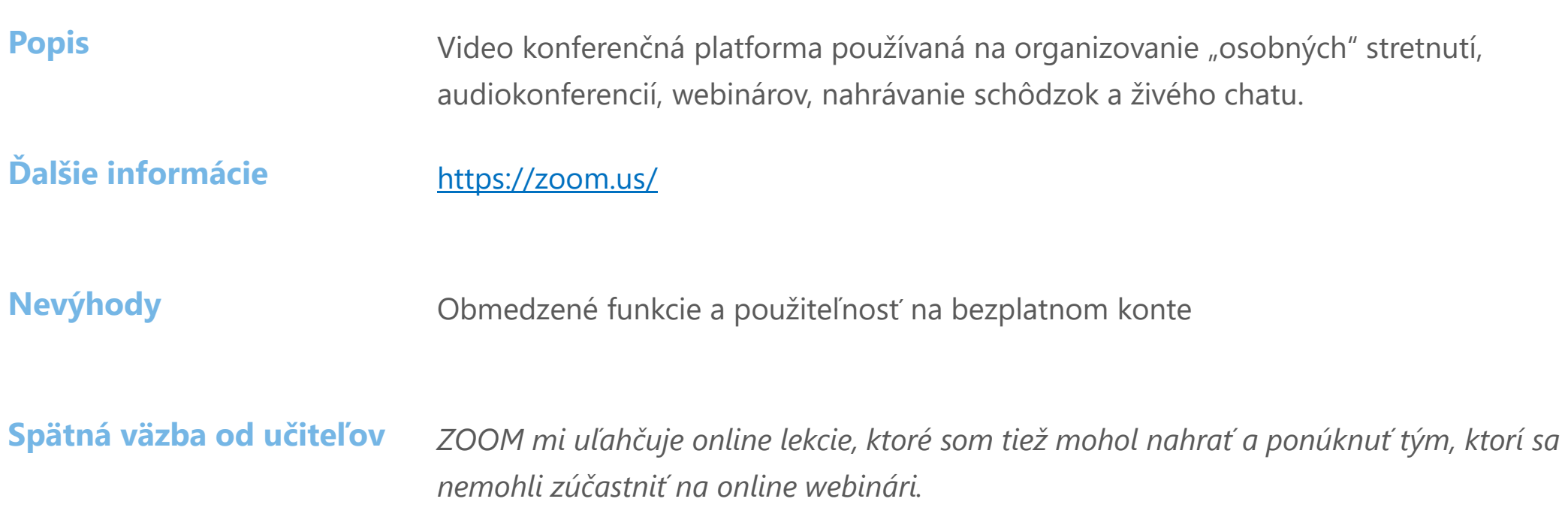

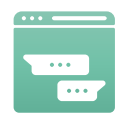

# **Microsoft Teams**

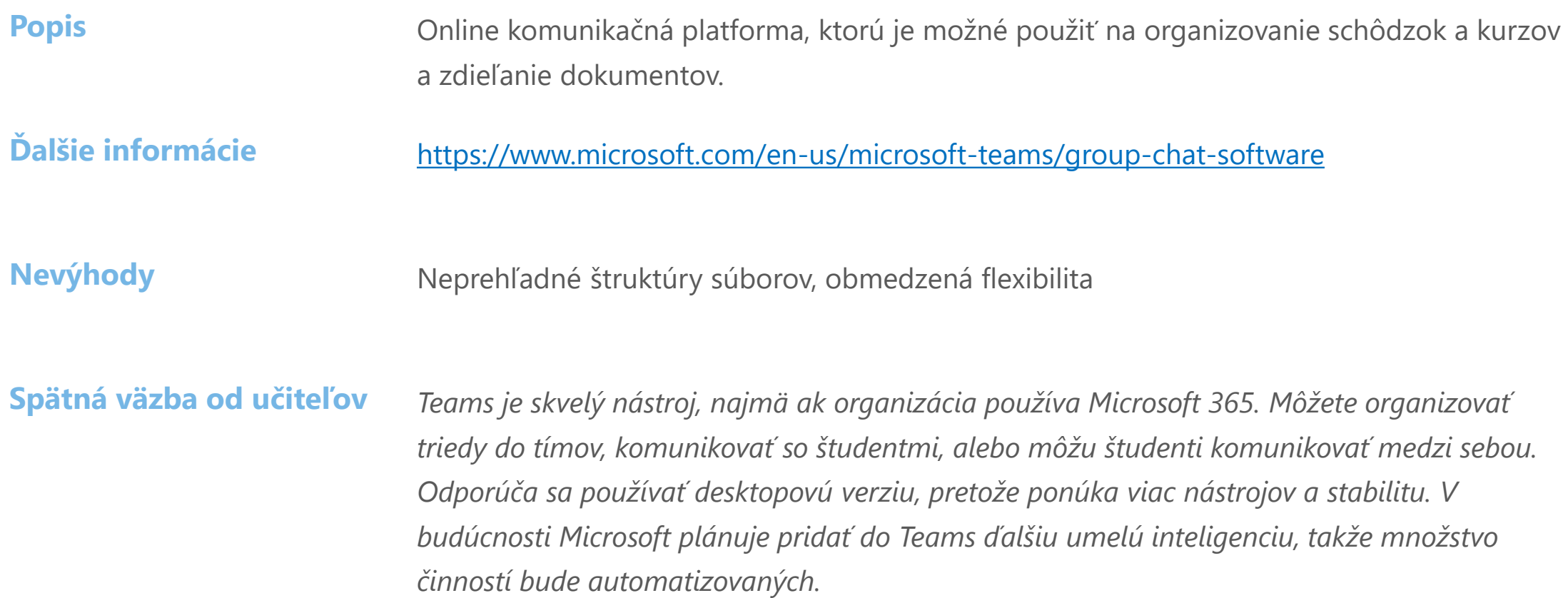

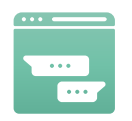

# **GoTo**

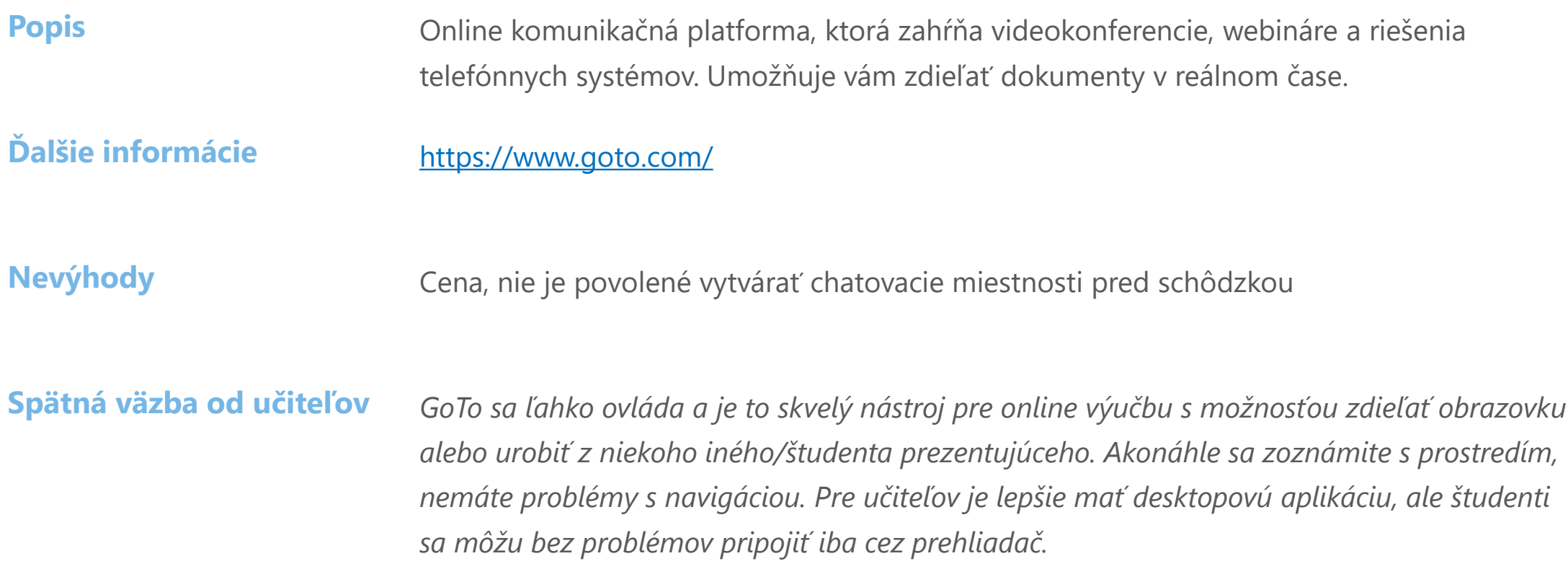

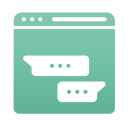

## **Webex**

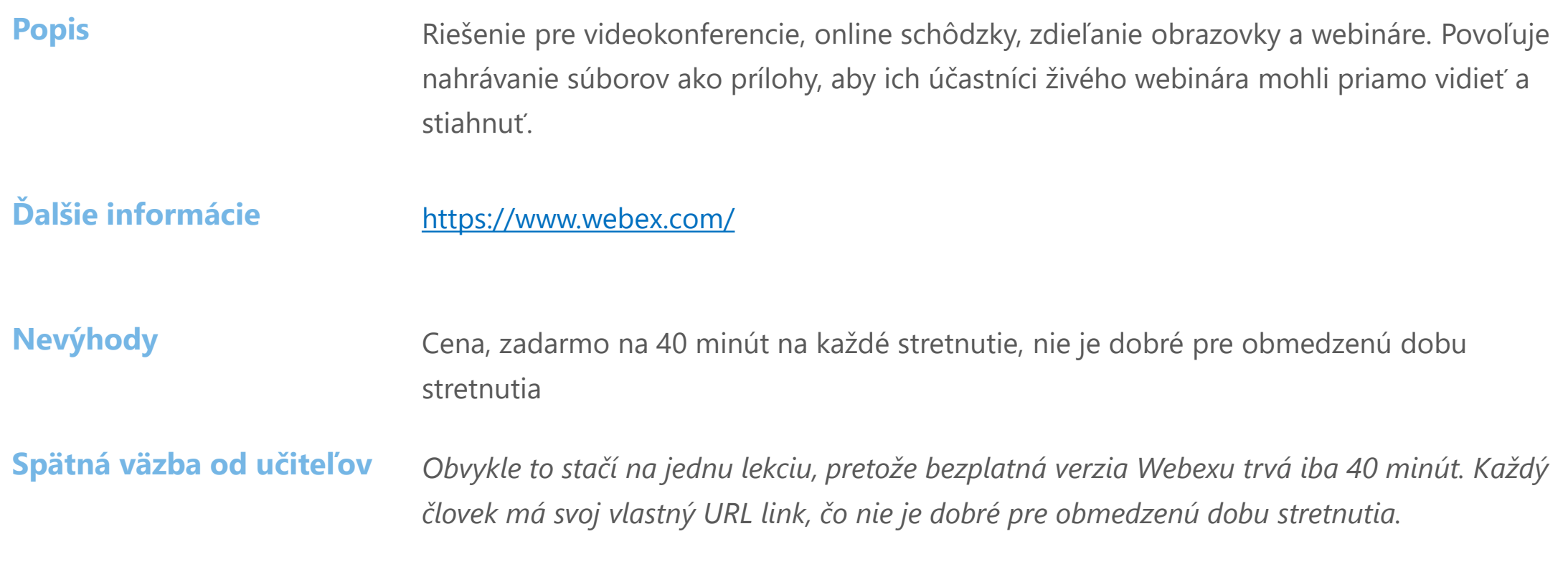

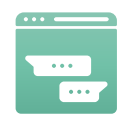

# **Google Meet**

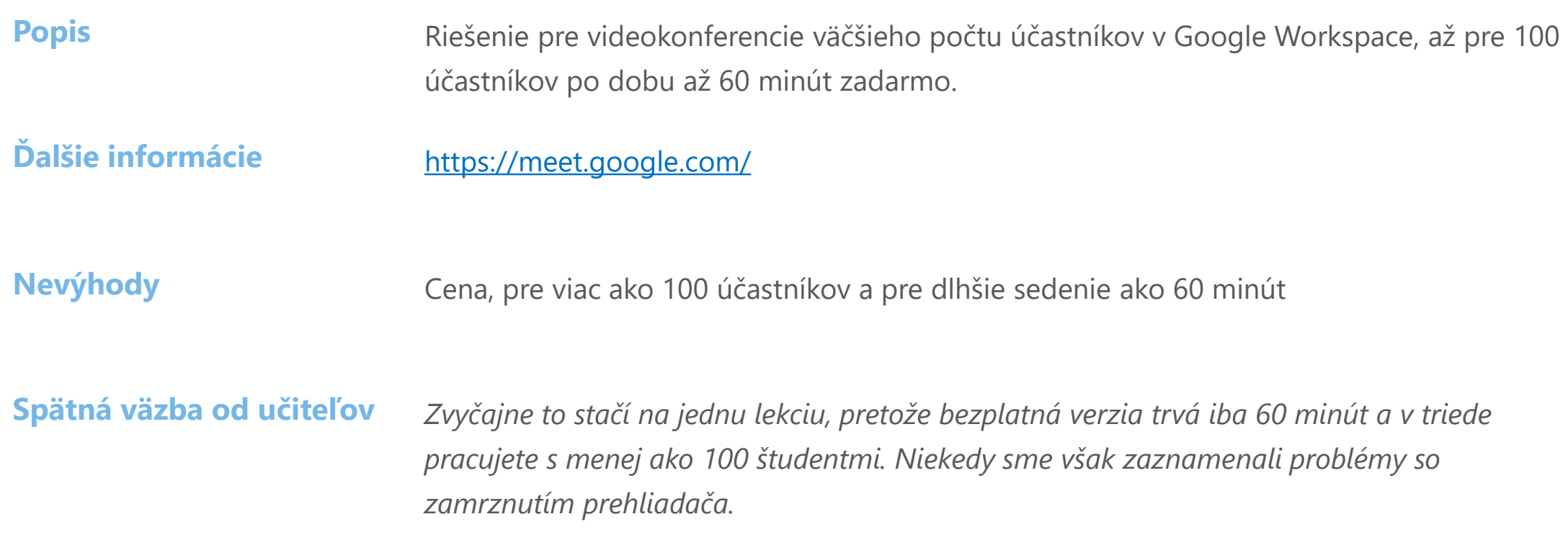

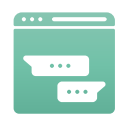

# **Trello**

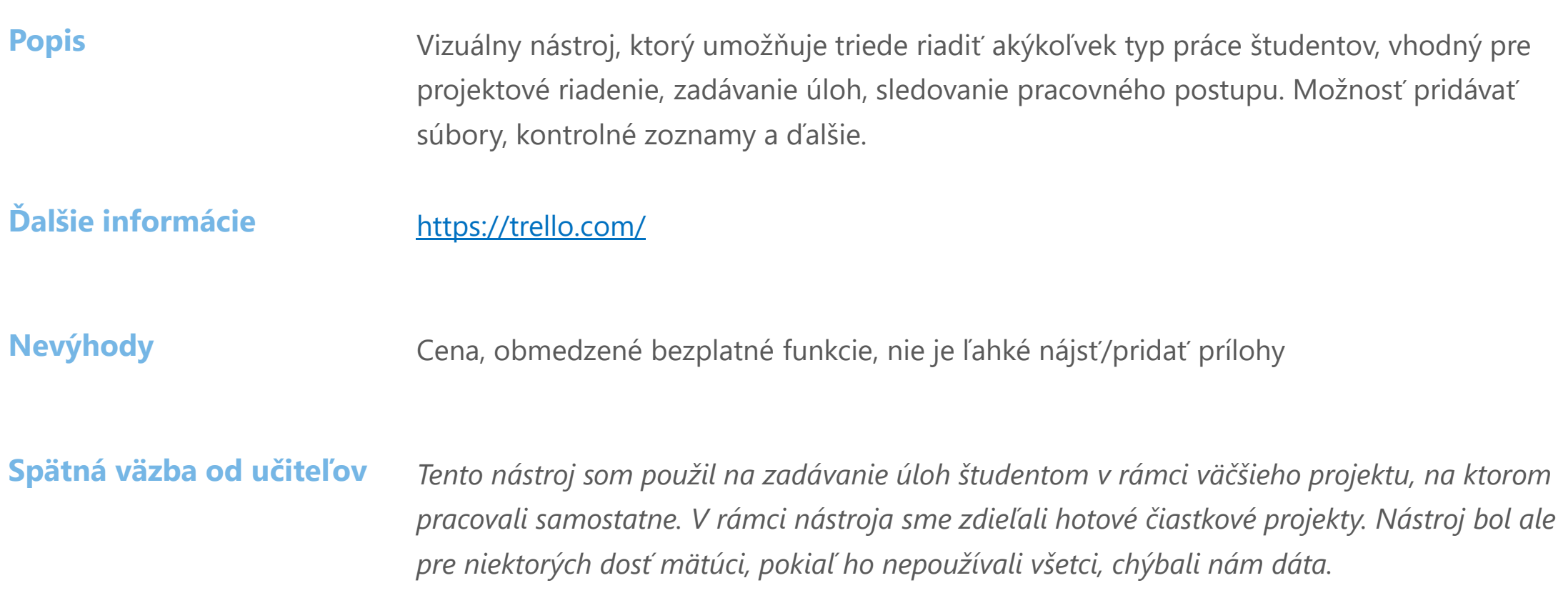

Online výučba pripravila cestu pre nové modely výučby a učenia sa. Množstvo metód, ktoré sa používajú v klasickej triede, je tiež vhodných na výučbu online. Ostatné potrebujú len malú úpravu. Uvádzame zoznam pedagogických metód, ktoré boli kladne hodnotené učiteľmi a lektormi počas online výučby.

#### **Frontálne učenie**

Učiteľ stojí pred triedou a učivo je sprostredkované pomocou vysvetlenia a prezentácie, bez akejkoľvek individuálnej alebo skupinovej práce.

Kedy použiť metódu v online triede

*Metódu je vhodné zaradiť pri výklade učiva, nie však dlhšie ako 15 minút. Ideálne v kombinácii s aktivitami, ktoré zapoja aj študentov.*

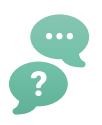

#### **Demonštrácia**

Metóda používaná na oznamovanie myšlienky pomocou vizuálov, napr. plagáty, prezentácie, flipcharty. Vizuálny postup krok za krokom, ako niečo vyrobiť alebo urobiť. Kedy použiť metódu v online triede

*Metódu je vhodné zaradiť pri výklade učiva, ideálne spojenú so zapojením študentov.*

#### **Prezentácia**

Poskytuje obsah prostredníctvom ústnych, zvukových a vizuálnych kanálov, ktoré umožňujú interakciu medzi učiteľom a študentom a robia proces učenia aktívnejším a pútavejším.

Kedy použiť metódu v online triede

*Metódu je vhodné zaradiť pri výklade učiva, rôznou formou ju môžu prezentovať aj samotní študenti.*

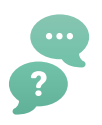

**Diskusia** Otvorená výmena myšlienok na základe spolupráce medzi učiteľom a študentmi alebo medzi študentmi za účelom podpory myslenia študentov, učenia sa alebo porozumenia. Kedy použiť metódu v online triede

> *Metódu možno využiť na začiatku lekcie na evokáciu témy, alebo na konci lekcie na sebareflexiu a zhrnutie naučených poznatkov.*

#### **Prípadová štúdia**

Metóda, ktorá odkazuje na pridelené scenáre založené na situáciách, v ktorých študenti pozorujú, analyzujú, zaznamenávajú, realizujú, uzatvárajú, sumarizujú alebo odporúčajú.

Kedy použiť metódu v online triede

*Využitie vo fáze nadobúdania vedomostí. Tému je vhodné žiakom zadať vopred, aby sa mohli pripraviť a spracovať informácie pre ostatných.*

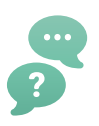

#### **Simulačné hry**

Scenáre výučby, v ktorých je študent umiestnený do imaginárneho "sveta", aby reprezentoval realitu, v ktorej študenti reagujú s cieľom dosiahnuť lepšie študijné výsledky.

Kedy použiť metódu v online triede

*Využitie vo fáze získavania vedomostí a zoznamovania sa s prostredím. Aktivita často začína slovami: "Predstav si, že ...".*

**Problémové učenie / Problem-based learning**

Prístup zameraný na študenta, v ktorom sa študenti učia o predmete tým, že pracujú v skupinách na riešení problému. Tento problém poháňa ich motiváciu a proces učenia.

#### Kedy použiť metódu v online triede

*Využitie vo fáze nadobúdania vedomostí formou samostatnej práce alebo práce v skupinách. Na záver študenti prezentujú svoje poznatky, čo im pomáha upevniť si prezentačné zručnosti.*

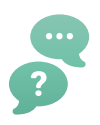

**Učenie hrou / Game-based learning**

Pedagogická metóda prináša do triedy stratégie, pravidlá a sociálne zážitky formou hrania hry. Umožňuje učiteľovi zamerať sa na určité aktivity, ktoré budú prínosom pre aplikáciu pojmov v reálnom svete.

#### Kedy použiť metódu v online triede

*Upevňovanie učenia formou hry, napríklad ukážkou činnosti niektorej časti stroja, keď ostatní hádajú, čo ukážka predstavuje (napr. pantomíma z hry Aktivity).*

#### **Brainstorming**

Umožňuje študentom kriticky premýšľať o nápadoch a riešeniach a zdieľať nápady s kolegami. Pri brainstormingu neexistujú zlé odpovede. Obmenou tradičného brainstormingu je reverzný brainstorming, využívajúci "reverzné" otázky, napr. "Ako môžem spôsobiť problém?" namiesto "Ako problém vyriešim?"

#### Kedy použiť metódu v online triede

*Na začiatku hodiny, kedy je možné zistiť, čo žiaci o danej téme vedia. Alebo počas vyučovania zhromaždiť nápady na ďalší krok, napríklad ako by študenti zaistili náklad na prívese.*

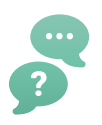

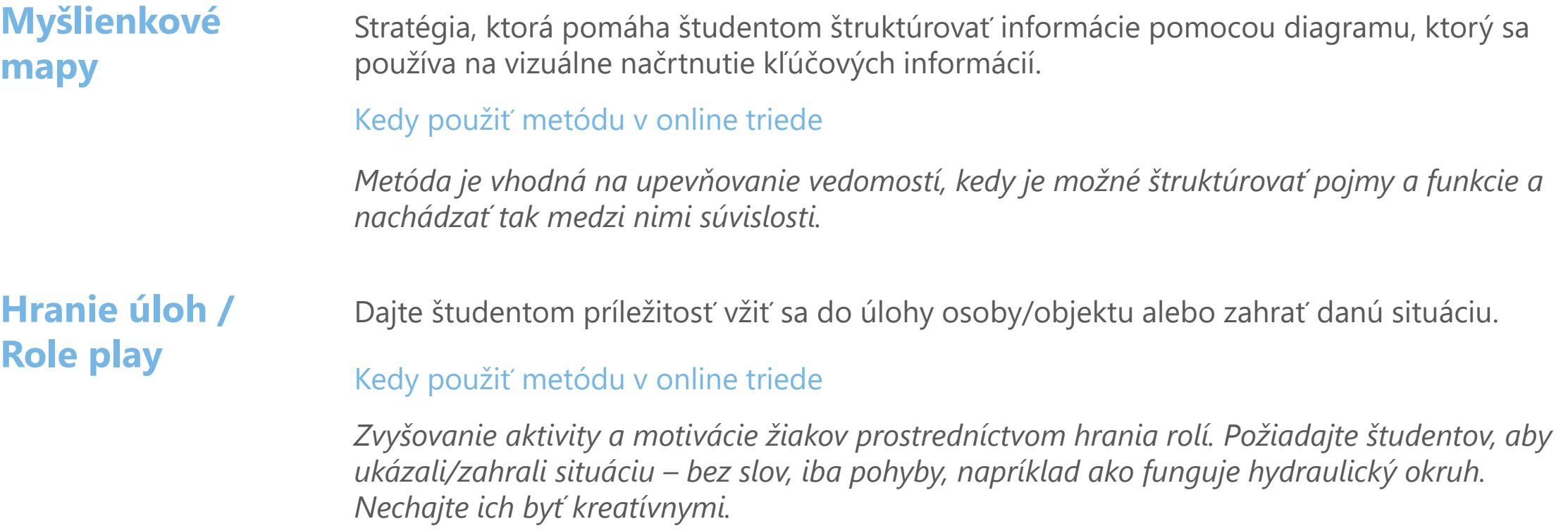

# **Časť 5: Nástroje pre hodnotenie pokroku v učení**

Niektoré učebné metódy a nástroje sú tiež vhodné na hodnotenie učebného pokroku. Nižšie uvedené metódy používajú a odporúčajú učitelia a lektori počas online výučby.

**Online kvíz/test** Kvízy/testy dávajú učiteľovi okamžitú predstavu o tom, čo už študenti o danej téme vedia. Ako používať metódu v online triede

> *Kvíz je možné zaradiť do fázy hodnotenia, učiteľ zašle študentom online kvíz pripravený v ľubovoľnom online nástroji, napr. Kahoot, aby mali študenti okamžité informácie o tom, čo sa naučili. Kvíz je možné zaradiť aj na začiatok hodiny, aby učiteľ zistil, čo už študenti vedia. Nevýhoda spočíva v riziku podvádzania a vyžaduje oveľa viac práce, aby bol kvíz odolný voči podvádzaniu a opisovaniu.*

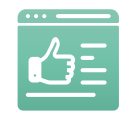

#### **Časť 5. Nástroje pre hodnotenie pokroku v učení**

#### **Online rozhovor**

Na diaľku prostredníctvom online chatu, videa alebo platformy na komunikáciu. Kontakt medzi učiteľom a študentom, kedy učiteľ kladie otázky študentovi a zaznamenáva odpovede.

Ako používať metódu v online triede

*Vo fáze hodnotenia, najlepšie iba vo dvojici – učiteľ a žiak. Najbližšie k tradičnému rozhovoru.*

**Esej**

Metóda, kedy učiteľ zadá žiakovi tému a žiak ju má popísať na základe vlastných názorov a znalostí.

Ako používať metódu v online triede

*Vo fáze zisťovania, čo študenti o danej téme vedia. Metóda podporuje vyjadrovacie a prezentačné zručnosti študentov, ktoré budú potrebovať vo svojom profesijnom živote.*

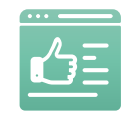

#### **Časť 5. Nástroje pre hodnotenie pokroku v učení**

#### **Simulačný dialóg**

Interaktívne cvičenia napodobňujúce skutočný rozhovor dvoch osôb. Pomáha študentom zvládnuť komunikačné zručnosti bez akéhokoľvek rizika. V ideálnom prípade je druhou osobou učiteľ, ktorý podľa potreby určuje smer dialógu.

#### Ako používať metódu v online triede

*Vo fáze zisťovania, čo študenti o danej téme vedia. Metóda podporuje vyjadrovacie a prezentačné zručnosti študentov, ktoré budú potrebovať vo svojom profesnom živote.*

#### **Peer review**

Metóda hodnotenia študentmi alebo rovesníkmi. Pomáha študentom rozvíjať celoživotné zručnosti v hodnotení a poskytovaní spätnej väzby ostatným a tiež ich vybavuje zručnosťami k sebahodnoteniu a zlepšovaniu vlastnej práce.

#### Ako používať metódu v online triede

*Možno použiť na hodnotenie skupinových projektov. Študenti hodnotia prínos každého člena skupiny k projektu špecifickým spôsobom (napr. na stupnici 1 – 5).*

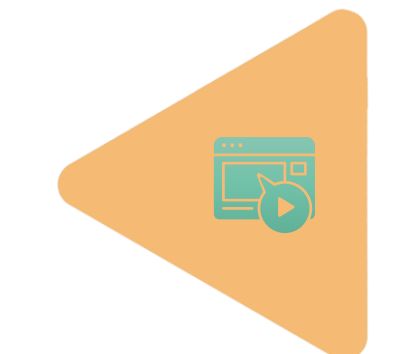

Na trhu sú aplikácie a IKT nástroje, ktoré možno využiť v odbornom vzdelávaní. Niektoré z nich sú obmedzené cenou. Všetky aplikácie využívajú a odporúčajú učitelia a lektori, ktorí sa zúčastnili nášho prieskumu.

Preto si myslíme, že tieto nástroje stoja za zmienku a môžu uľahčiť a obohatiť profesionálnu výučbu.

**Tinkercad Scratch Micro:bit PhET Openshot Onshape iTNC 640 Programming station SMC eLEARNING-200 Fluidsim Logistic hal VR application**

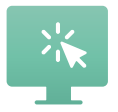

# **Tinkercad**

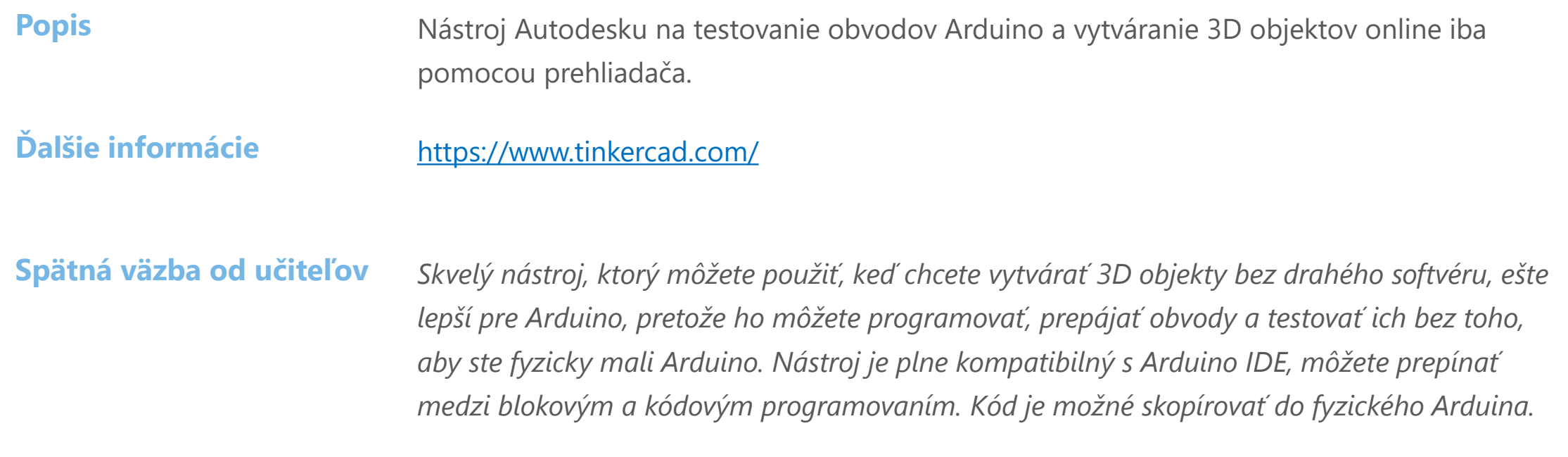

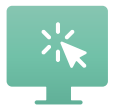

# **Scratch**

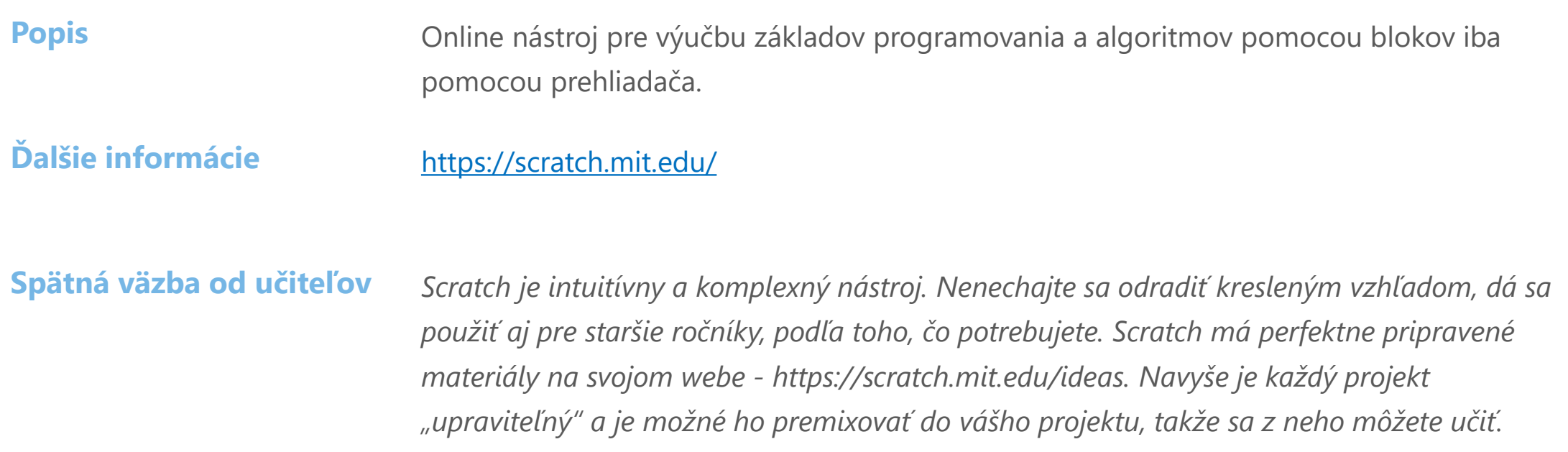

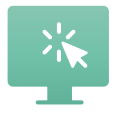

# **Micro:bit**

**Popis** Micro:bit je nástroj podobný Tinkercadu a je možné ho použiť pre online simuláciu fyzického zariadenia. Tentoraz mikrokontrolér micro:bit. Užívateľské rozhranie je jednoduchšie a vyzerá ako Scratch, takže ho možno použiť pre mladších študentov.

**Ďalšie informácie** <https://makecode.microbit.org/>

**Spätná väzba od učiteľov** *Online nástroj Micro:bit je jednoduchší ako Tinkercad, ale je uzamknutý v jeho systéme. Arduino je univerzálnejší, ale micro:bit sa ľahšie zapája, pretože existujú pripravené sady. Na webe micro:bit je množstvo materiálov, ktoré si môžete pozrieť v jeho časti Teach – https://microbit.org/teach/for-teachers/.*

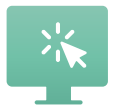

# **PhET**

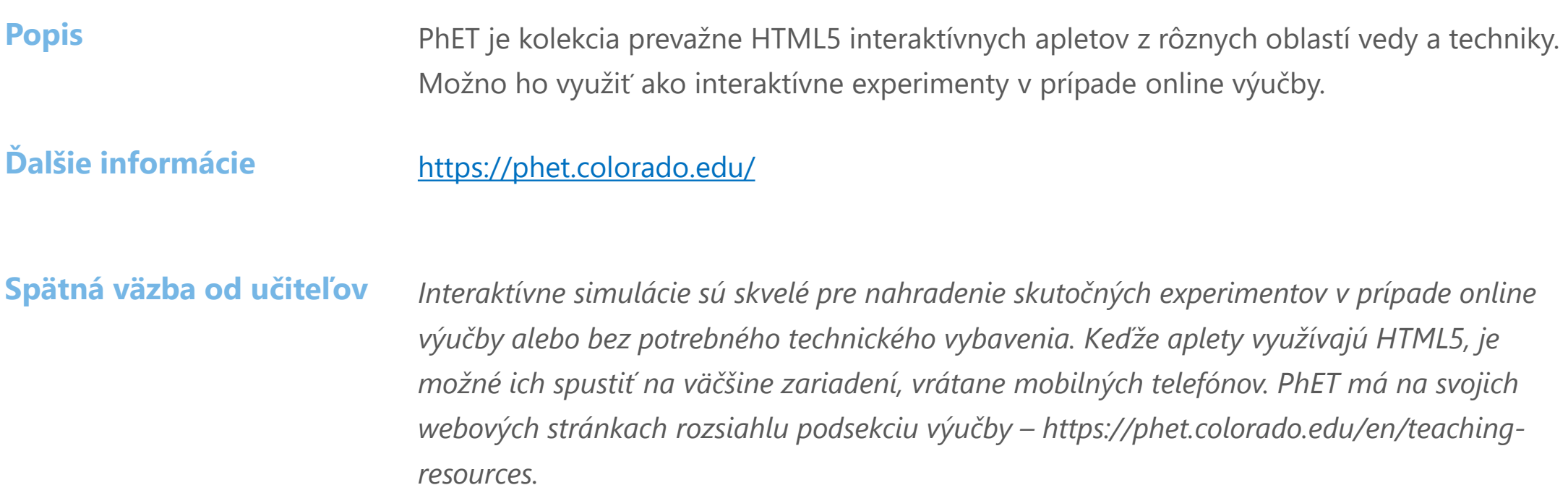

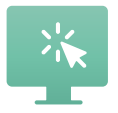

# **Openshot**

**Popis Popis Popis C** *Open source softvér na úpravu videa, ľahko použiteľný, rýchlo sa učiaci, s animačným* rámcom, neobmedzeným počtom stôp, video efektmi, editorom titulkov, 3D animáciami a ďalšími. Zadarmo.

**Ďalšie informácie** [www.openshot.org](http://www.openshot.org/)

Spätná väzba od učiteľov Užitočné pre učiteľov pri vytváraní videolekcií a pre študentov pri vytváraní videoprezentácií. *Je to zadarmo. Stačí si ho stiahnuť a nainštalovať do počítača.*

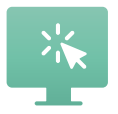

# **Onshape**

**Popis Vhodné pre učiteľov strojárskych odborov.** Cloud-natívne CAD pre kreslenie mechanických dielov. Veľmi užitočné, je to zadarmo a existuje vzdelávacia registrácia pre učiteľov a študentov, aby bolo možné organizovať prácu študentov v triedach.

**Ďalšie informácie** <https://www.onshape.com/en/>

Spätná väzba od učiteľov veľmi užitočné; voľne dostupný; V cloude (takže nie je potrebné žiadne sťahovanie a *inštalácia); Užitočné pre online výučbu, pretože študenti môžu zdieľať svoju prácu priamo z aplikácie; Užívateľsky prívetivé prostredie.*

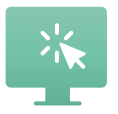

# **iTNC 640 Programming station**

**Popis Vhodné pre učiteľov strojárskych odborov.** Simulátor riadiaceho centra, má všetky jeho funkcie. Je to najlepší nástroj pre výučbu CNC programovania, chýbajúci článok medzi učením a prácou na skutočnom stroji, a zároveň rovnaká kópia toho, čo programátor nájde na skutočnom stroji.

**Ďalšie informácie** <https://www.helmancnc.com/heidenhain-program-example-milling-for-beginners/>

**Spätná väzba od učiteľov** *Je to najlepší nástroj pre výučbu CNC programovania, pretože nepredstavuje iba chýbajúci článok medzi učením a prácou na skutočnom stroji, je to 1:1 rovnaká kópia toho, čo programátor nájde na skutočnom stroji.*

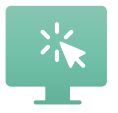

# **FluidSIM**

**Popis Vhodné pre učiteľov hydrauliky a pneumatiky.** FluidSIM má širokú škálu pneumatických, hydraulických, elektrotechnických, elektronických a digitálnych komponentov, ktoré sú obsiahnuté v knižniciach. Tie sú rozdelené do troch oblastí pneumatiky, hydrauliky a elektrotechniky a sú k dispozícii samostatne alebo spoločne vo FluidSIM.

#### **Ďalšie informácie** [https://www.festo.com](https://www.festo.com/)

**Spätná väzba od učiteľov** *ZA: Veľmi užitočné pre online výučbu, pretože študenti môžu simulovať pneumatické a hydraulické systémy; Užívateľsky prívetivý; PROTI: nie je zadarmo.*

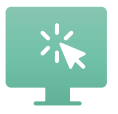

# **SMC eLEARNING-200**

**Popis Vhodné pre učiteľov hydrauliky a pneumatiky.** E-learningový nástroj od spoločnosti SMC so zameraním na priemyselnú automatizáciu. Tento licencovaný online nástroj je rozdelený do 10 sekcií (hlavné témy) a ďalej rozdelený do niekoľkých kapitol (odborné témy). Každá kapitola má svoj vlastný interaktívny výukový obsah a test. Existuje viac tém, ako len hydraulika, napr. elektrický prúd, elektromotory, senzorová technika alebo PLC.

**Ďalšie informácie** <https://digital.smctraining.com/>

Spätná väzba od učiteľov lntuitívny a užitočný online e-learningový nástroj. Môžete si prezrieť animované alebo video *materiály a vyskúšať si svoje znalosti. Je ľahké sledovať pokrok vášho študenta. Licencia je prenosná počas platného časového obdobia. Nevýhoda: približne 200 EUR za licenciu (v závislosti na obchodníkovi SMC v krajine). Licenciu kúpite tu: training@smctraining.com.*

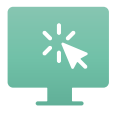

# **Logistic hall VR application**

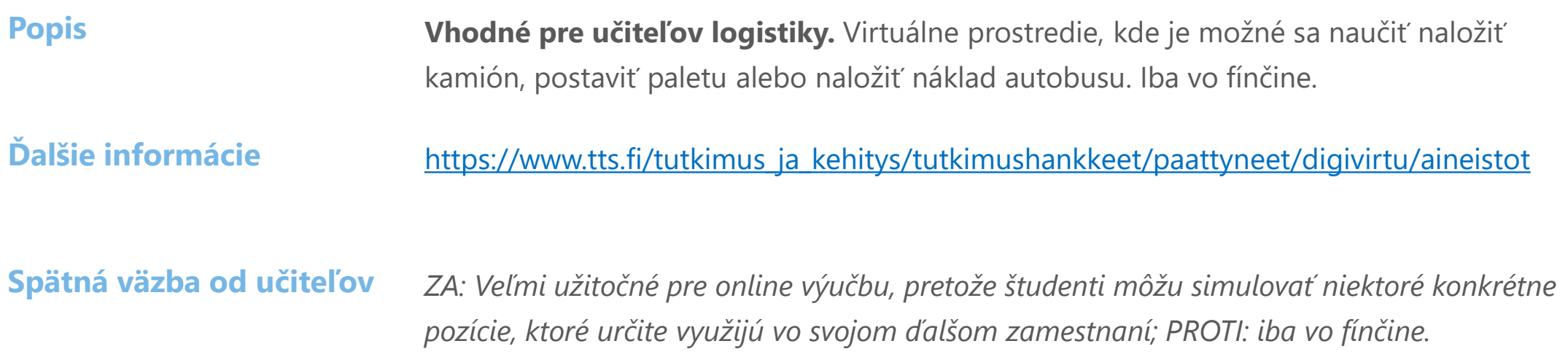

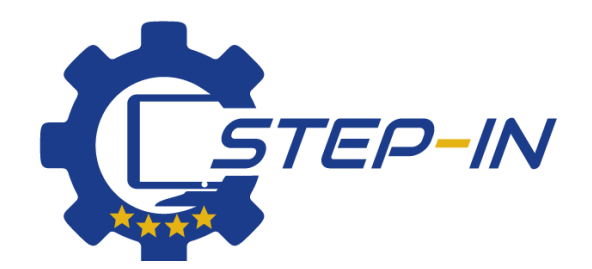

**STEP IN to the online world/virtual learning, Facilitation of access to Vocational practice through online teaching at secondary technical schools**

**Projekt je spolufinancovaný z prostriedkov Európskej únie, program ERASMUS+.**

**Číslo zmluvy: 2020-1-SK01-KA226-VET-094400**

**Projekt STEP IN sa realizuje v partnerstve:**

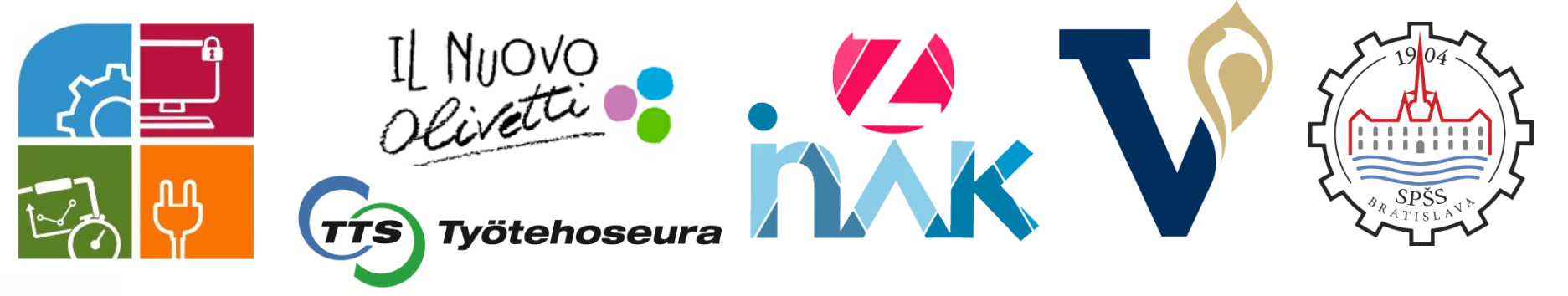

#### **www.stepintolearning.eu**

**Podpora Európskej komisie na výrobu tohto materiálu nepredstavuje súhlas s obsahom, ktorý odráža len názory autorov, a Komisia nemôže byť zodpovedná za prípadné použitie informácií, ktoré sú v nej obsiahnuté.**

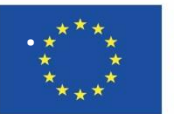

Co-funded by the Erasmus+ Programme of the European Union